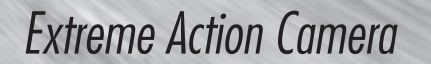

 $\times$ TC

 $-100$ 

Owner's Manual

www.midlandradio.com

Mount it, Wear it, Catch the Action

Midland Radio Corporation 5900 Parretta Drive Kansas City, MO. 64120 Tel. +1-816-241-8500

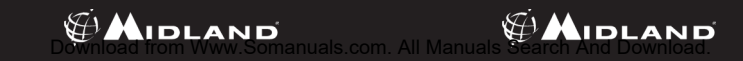

### **INDEX**

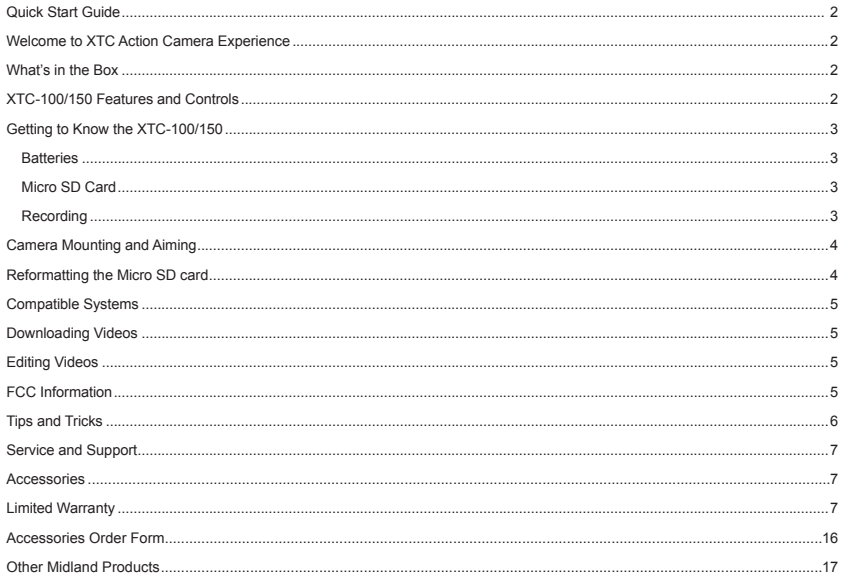

### **Quick Start Guide**

- 1. Open battery door and install batteries observing polarity. Replace battery cover.
- 2. Open and fold down back rubber cover. Insert micro SD card observing proper direction. Close cover.
- 3. Move RECORD switch forward, recording will start in 8 seconds.
- 4. To stop recording, slide switch back to the off position.
- 5. Plug in camera to computer and download video.

## **Welcome to the XTC Action**

Thank you for your purchase of the XTC-100/150 Action Camera. As someone who seeks adventure, we are proud to offer you the ultimate tool in capturing and recording your adventures. With easy to use one switch operation, 140 degree angle lens and 2 hour battery life you never miss a minute of the action. Once captured, simply connect to your computer and upload the videos to share with friends. It is that simple. Enjoy!

### **XTC-100/150 Features and Controls**

#### **Features:**

- 640 x 480 resolution - Records as AVI
- 30 frames per second - 140 degree angle lens
- 
- 
- 4:3 aspect ratio

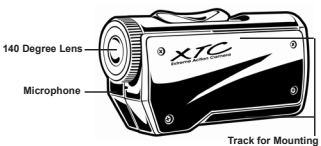

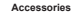

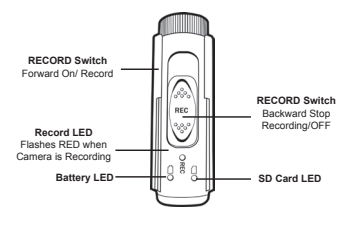

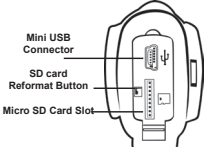

#### **What's in the Box**

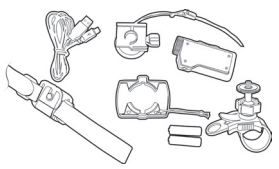

#### **XTC-100 Package Includes:**

- 1. Midland XTC-100 Camera
- 2. USB Cable
- 3. 2 AAA Batteries
- 4. Goggle Mount
- 5. Helmet Strap Mount
- 6. Helmet Adhesive Mount (includes 2 3M adhesive pads)
- 7. Bicycle Handlebar Mount
- **XTC-150 Package Includes:**
- 1. Midland XTC-150 Camera
- 2. USB Cable
- 3. 2 AAA Batteries
- 4. Visor Mount
- 5. Tree Mount
- 6. Bow Mount
- 7. Bicycle Handlebar Mount
- \*XTC-150 accessories not shown

### **Getting to Know the XTC-100/150 Getting to Know the XTC-100/150**

#### **Batteries**

- 1. To insert the batteries, push down the battery door latch on the right side of the camera. Door will release. Push forward to remove.
- 2. Install 2 AAA batteries observing polarity.
- 3. Return battery door and click into place.

\*Note: We recommend using Lithium batteries in cold weather.

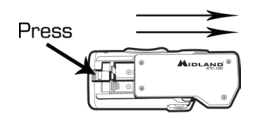

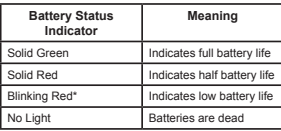

\*Note: When the red battery LED begins blinking, be prepared to change the batteries because the camera will stop recording at this point.

\*\*Note: Quality of battery directly effects the record time.

#### **Micro SD Card**

- 1. Open and fold down the back rubber cover.
- 2. Insert Micro SD card into slot observing proper direction (shown below).
- 3. Return rubber flap into place.

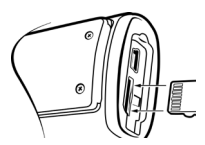

#### **Recording**

1. Move the RECORD switch forward. This turns the camera on.

2. The battery indicator will light from red to green. The SD card indicator will light green. The record indictor will begin flashing red after 8 seconds. This indicates the camera is capturing video.

3. To stop recording, move the RECORD switch back to the off position.

Note: The camera will continue recording for 3 seconds after toggling the switch to the off position.

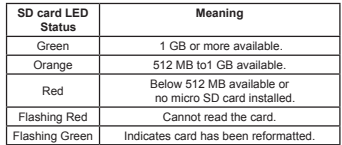

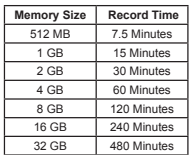

Note: The camera automatically splits the video into 2 GB segments.

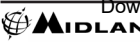

### **Camera Mounting and Aiming**

#### **Mount on Dual Track System**

The XTC-100/150 was innovatively designed with an identical dual track mount system on either side of the camera. This allows you to mount it on both sides of a helmet with ease. In addition, the main mount piece is interchangeable and can be moved from the helmet mount to the goggle mount. This eliminates the hassle of having to remount the camera every time.

To mount the camera on the main mount piece, slide the camera onto the dual track system with the two notches on the mount facing towards the back of the camera.

To detach the camera from the main mount, hold the camera with the lens facing away from you. Press down the mount release switch and pull the mount towards yourself.

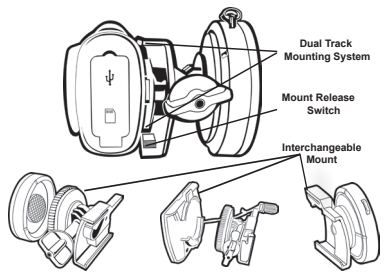

#### **Aiming the Camera when mounted with the dual track mount:**

When mounting the camera on a helmet, you must do the following:

- 1. Consider what you would like to shoot and mount the camera accordingly- left side, right side or top.
- 2. Find a flat surface and ensure the area is clean of dirt and debris. Remove the cover of the adhesive pad and adhere to the helmet.
- 3. Once attached, adjust the camera to be sure you are not filming the sky or the ground.

### **Camera Mounting and Aiming**

#### **Mount using the Thread Mount**

On the bottom of the XTC-100/150 is a standard thread mount that allows the camera to be mounted to a tripod or other fixture with a 1/4- 20 (1/4" diameter, 20 threads per inch) 5/16 deep thread. The vented helmet strap mount is a screw type mount. To affix the camera, insert the screw on the mount into the camera thread and rotate the camera clockwise to tighten down onto the screw.

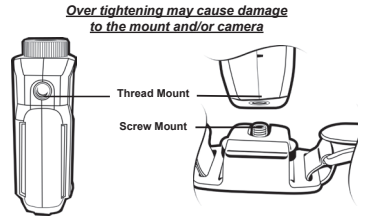

**Aiming the Camera when mounted with the thread mount:** When mounting the camera on the handlebars of a bike or with the vented helmet strap mount follow these steps:

- 1. Consider what you would like to shoot and mount accordingly.
- 2. Ensure once attached that the camera is aimed straight and not towards the ground or at the sky.

### **Reformatting the Micro SD card**

#### **Ensure batteries are new or fully charged before formatting**

The Micro SD card can be reformatted while in the camera. This allows you to delete all the videos at one time. Follow these steps:

- 1. Move the RECORD switch to the record position.
- 2. When the battery indicator turns green, press and hold the Micro SD card reformat button.
- 3. Keep the Micro SD card reformat button down until the record indicator turns off and the SD card indicator begins blinking green.
- 4. Move the RECORD switch to the off position.

Note: The camera cannot reformat the Micro SD card if the low battery light is on.

### **Compatible Systems**

The XTC-100/150 can be used on both a PC or MAC. Below are the compatible operating systems:

- Windows XP SP2
- Windows Vista
- Windows 7

Macintosh OSX 10.4 and higher

For Windows we recommend Windows Media Player 9 or higher.

For Macintosh we recommend Quick Time 6.5 or higher.

### **Downloading Videos**

There is no need to install any software with the XTC-100/150. It is a plug and play device. With this, follow the below instructions depending upon whether you have a PC or a MAC.

#### **Ensure batteries are new or fully charged before downloading video**.

#### **Downloading Videos on a PC with a WINDOWS Operating System**

1. Connect the camera to the USB port using the included cable.

- 2. Turn the camera on by moving the RECORD switch to the record position.
- 3. The device should automatically install.
- 4. Operating system
	- a. Windows XP
		- i. Open "My Computer". The camera will be listed under devices with removable storage.
	- b. Windows Vista
		- i. Open "Computer". The camera will be listed under devices with removable storage.
	- c. Windows 7
		- i. Open "Computer". The camera will be

listed under devices with removable storage.

- 5. Click on the device.
- 6. Open DCIM Folder.
- 7. Open 100COACH folder.
- 8. Your videos will be in this folder.

### **FCC Information**

This device complies with part 15 of the FCC Rules. Operation is subject to the following two conditions: (1) This device may not cause harmful interference, and (2) this device must accept any interference received, including interference that may cause undesired operation.

**Warning:** Changes or modifications to this unit not expressly approved by party responsible for compliance could void the user's authority to operate the equipment. Note: This equipment has been tested and found to comply with the limits for a Class B digital device, pursuant to Part 15 of the FCC Rules. These limits are designed to provide reasonable protection against harmful interference in a residential installation. This equipment generates, uses and can radiate radio frequency energy and if not installed and used in accordance with instructions, it may cause harmful interference to radio communications. There is no guarantee that interference will not occur in a particular installation. If this equipment does cause harmful interference to radio or television reception, which can be determined by turning the equipment off and on, the user is encouraged to try to correct the interference by one or more of the following measures:

> Reorient or relocate the receiving antenna. Increase separation between equipment and receiver. Connect the equipment into an outlet on a circuit different from that to which the receiver is connected. Consult the dealer or an experienced radio/TV technician for help.

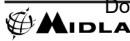

### **Downloading Videos**

#### **Downloading Video on a MAC**

- 1. Connect the camera to the USB port using the included cable.
- 2. Turn the camera on by moving the RECORD switch to the record position.
- 3. MAC will automatically recognize the camera external hard drive.
- 4. Click on the icon on the desktop.
- 5. Open DCIM Folder.
- 6. Open 100COACH folder.
- 7. Your videos will be in this folder.
- 8. Drag video files to your hard drive or double click to view.

### **Editing Videos**

It's fun to edit video and share with friends. If you want to edit, we recommend the following software:

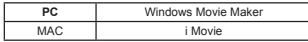

### **Tips and Tricks**

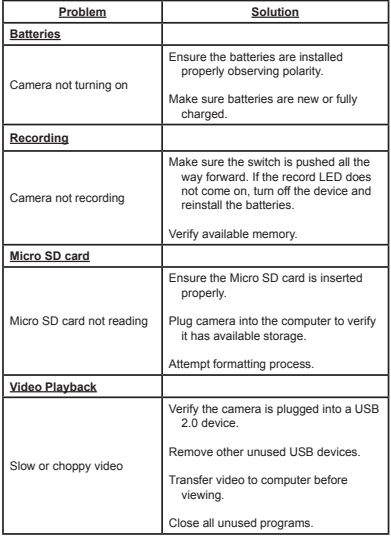

### **Tips and Tricks**

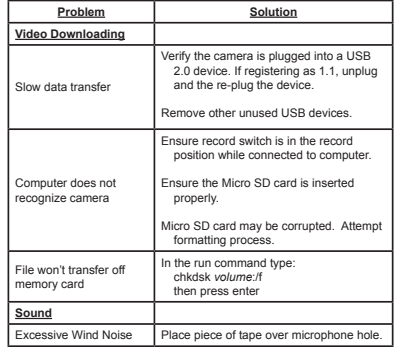

# **English**

### **Service and Technical Support**

If you have a problem which you believe requires service, please call first and speak with a service technician. Many problems can be remedied over the phone without returning the unit for service.

For Technical Support Contact: Midland Radio Corporation 5900 Parretta Drive Kansas City, Missouri 64120 Phone: (816) 241-8500 Fax: (816) 241-5713 E-mail: mail@midlandradio.com Web site: www.midlandradio.com

 If after talking with technical support you still feel your unit needs to be returned for service, follow the below instructions:

- 1. Pack the unit in its original box and packing. Then pack the original box in a suitable shipping carton. Caution: Improper packing may result in damage during shipment.
- 2. Include the following:
	- a. Full description of any problems
	- b. Daytime telephone number, name & address
- 3. For warranty service include a photocopy of the bill of sale from an authorized dealer or other proof of purchase showing the date of sale.
- 4. You do not need to return accessory items (USB Cable, Various Mounts, Batteries and Owners Guide) unless they might be directly related to the problem.
- 5. A flat rate of \$40.00 will apply to repairs not covered by warranty or units that are over one year old. Send only cashier's check, money order, Master Card or Visa card number.

### **Limited Warranty**

Midland Radio Corporation will repair or replace, at its option without charge, any Midland XTC-100/150 action camera which fails due to a defect in material or workmanship within ONE Year following the initial consumer purchase. This warranty does not apply to accidents of any kind, exposure to pressure. extreme temperatures, and submersion water damage as this product is water resistant but not waterproof, battery leak or abuse. Accessories have a 90 day warranty from date of purchase, including any mounts and cables. This warranty does not include the cost of labor for removal or re-installation of the product in a vehicle or other mounting. This warranty gives you specific legal rights, and you may also have other rights, which vary from state to state. Note : The above warranty applies only to merchandise purchased in the United States of America or any of the territories or possessions thereof, or from a U.S. Military exchange.

**Accessories** Accessories can be purchased at www.midlandradio.com or fill in the form on the following page and mail it to our address.

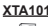

**XTA102**

**Windshield Suction Cup Mount** • Durable suction cup sticks to anything and stays in place. • \$29.99

**Handlebar Mount** • Durable strap mount fits all sizes of handlebars. • \$19.99

### **XTA106**

- **Tree Mount** • Mount can be screwed into
- a tree at many different. angles.

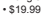

#### **XTA107**

**XTA301**

**XTA108**

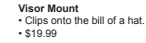

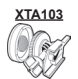

**Standard Mount** • Heavy duty adhesive mount for helmets. • \$19.99

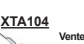

**Vented Helmet Strap Mount**

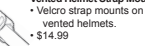

**XTA105**

#### **Goggle Mount**

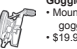

• Mounts on the strap of goggles.  $$19.99$ 

#### • Screws into the stabilizer. • \$19.99

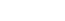

**Bow Mount**

on a bow.

#### **Submersible Case**

- Watertight case allows for under water use of the camera.
- Has double track mount system so camera can still be used with accessories.
- \$29.99

### **INDEX**

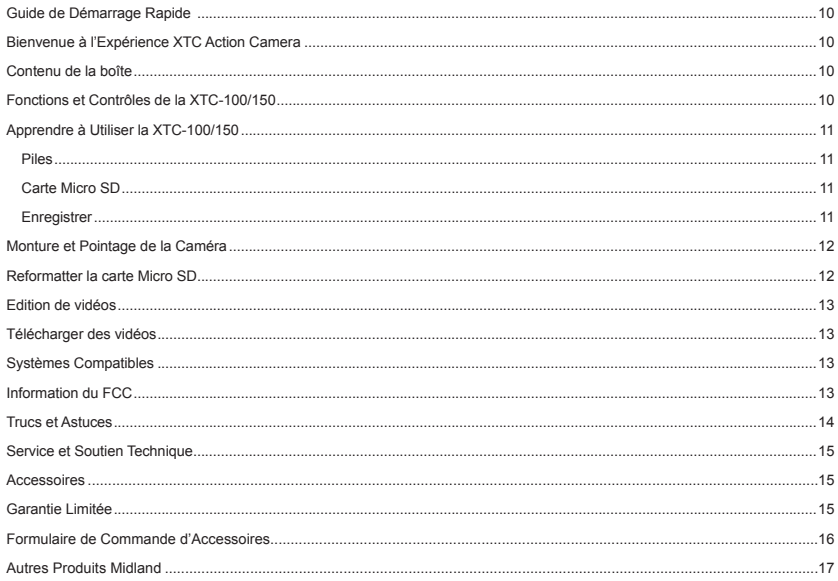

### **Guide de Démarrage Rapide**

- 1. Ouvrir la porte de la pile et installer les piles en vérifiant la polarité. Replacer le couvercle de la pile.
- 2. Ouvrir et replier le couvert de plastique. Insérer la carte micro SD en vérifiant qu'elle est dans la bonne direction. Fermer le couvercle.
- 3. Pousser le bouton RECORD vers l'avant. L'enregistrement commencera dans 8 secondes.
- 4. Pour arrêter d'enregistrer, ramener le bouton en position éteinte.
- 5. Brancher la caméra à l'ordinateur et télécharger le vidéo.

### **Bienvenue à l'Expérience XTC Action Camera**

Merci pour votre achat de la XTC-100/150 Action Camera. En tant qu'aventuriers, nous sommes fiers de vous offrir l'outil ultime pour la capture et l'enregistrement de vos aventures. Avec un bouton multifonction facile à utiliser, des lentilles de 140 degrés d'angle et 2 heures d'autonomie de batterie, vous ne manquerez pas une minute de l'action. Une fois la capture complétée, connectez-la simplement à votre ordinateur et chargez les vidéos pour les partager avec des amis. C'est aussi simple que ça!

### **Contenu de la boîte**

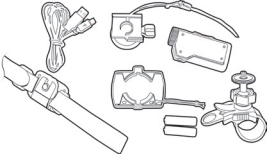

#### **L'Ensemble XTC-100 Inclus:**

- 1. Caméra Midland XTC-100
- 2. Câble USB
- 3. 2 Piles AAA
- 4. Monture pour Lunettes
- 5. Sangle de Monture de Casque
- 6. Monture Adhésive de Casque
- (inclus 2 blocs adhésifs 3M)
- 7. Monture pour Guidon de Vélo

#### **L'Ensemble XTC-150 Inclus:**

- 1. Caméra Midland XTC-150
- 2. Câble USB
- 3. 2 Piles AAA
- 4. Monture de Visière
- 5. Monture d'Arbre
- 6. Monture d'Arc
- 7. Monture pour Guidon de Vélo \*Les Accessoires de la XTC-150 ne sont pas représentés

### **Fonctions et Contrôles de la XTC-100/150**

#### **Features:**

- 30 images par secondes
- Résolution 640 x 480 - Enregistre en AVI
- Lentilles de 140 degrés d'angle
- Rapport d'aspect 4:3

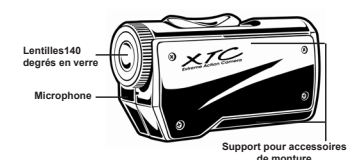

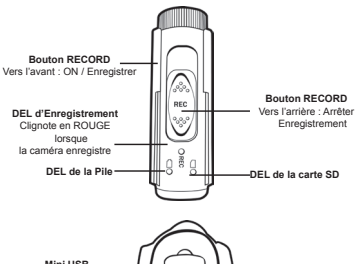

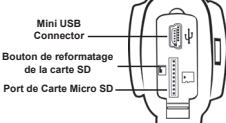

### **Apprendre à Utiliser la XTC-100/150 Apprendre à Utiliser la XTC-100/150**

#### **Piles**

1. Pour insérer les piles, pousser le loquet de la porte de la batterie sur le côté droit de la caméra. La porte s'ouvrira.

Pousser vers l'avant pour enlever.

- 2. Installer 2 piles AAA en vérifiant la polarité.
- 3. Replacer la porte de la pile et mettre la clenche en place.

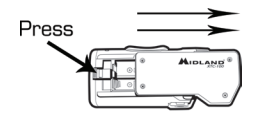

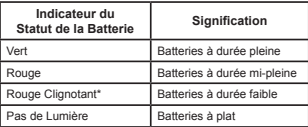

\*Note: Lorsque la DEL rouge de la batterie commence à clignoter, soyez préparé à changer les batteries car la caméra arrêtera d'enregistrer à ce point-ci.

#### **Carte Micro SD**

1. Ouvrir et replier le couvercle de plastique situé à l'arrière.

2. Insérer la carte Micro SD dans la fente dans la bonne direction. (illustré ci-dessous).

3. Remettre le couvercle de plastique en place.

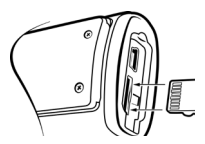

#### **Enregistrer**

- 1. Déplacer le bouton RECORD vers l'avant. Ceci mets la caméra en marche.
- 2. L'indicateur de la batterie passera de rouge à vert. L'indicateur de la carte SD deviendra vert. L'indicateur d'enregistrement commencera à clignoter après 8 secondes. Ceci indique que la caméra capture du vidéo.
- 3. Pour arrêter d'enregistrer, replacer le bouton RECORD en position éteinte.
- Note: La caméra continuera à enregistrer pour 3 secondes après avoir mis le bouton en position éteinte.

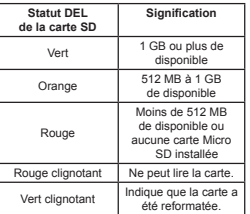

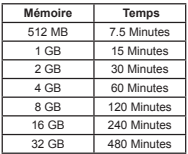

Note: La caméra sépare automatiquement le video en segments de 2 GB.

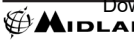

### **Monture et Pointage de la Caméra**

#### **Système à Double Montures**

La XTC-100/150 est conçue de façon innovatrice avec un système à montures doubles identiques sur chaque côté de la caméra. Cela vous permet de la monter aisément sur les deux côtés d'un casque. En plus, la pièce principale de monture est interchangeable et peut être déplacée de la monture d'un casque à la monture d'une paire de lunettes. Ceci élimine l'embêtement d'avoir à remonter la pièce de monture.

Pour monter la caméra sur la pièce de monture principale, glisser la caméra sur le système double avec les deux encoches sur la monture en faisant face au derrière de la caméra. Détacher la caméra de la monture principale, tenir la caméra en faisant en sorte que les lentilles pointent dans le sens contraire où vous êtes.

Peser sur le bouton de libération de la mature et tirer la monture vers vous.

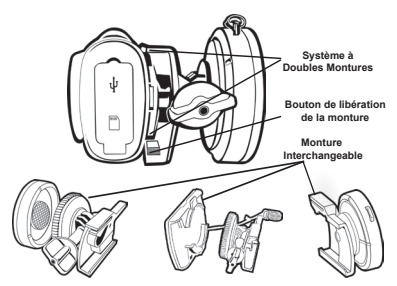

#### **Pointage de la Caméra lorsque montée sur la doubles montures: Lorsque vous montez la caméra sur un casque, vous devez faire les étapes suivantes:**

- 1. Considérez ce que vous aimeriez filmer et montez la caméra en conséquence - côté gauche, côté droit ou dessus.
- 2. Trouvez une surface plane et assurez-vous que l'espace est propre et sans saletés. Enlever le recouvrement du bloc adhésif et adhérez le au casque.
- 3. Une fois attachée, ajuster la caméra pour être certain que vous ne filmez pas le ciel ou le sol.

### **Monture et Pointage de la Caméra**

#### **Monter en utilisant la Monture Vissée**

Sur le bas de la XTC-100/150 se trouve un écrou de monture standard permettant à la caméra d'être montée sur un trépied ou autre installation avec un écrou 1/4-20 (1/4» de diamètre, 20 pas de vis par pouce) 5/16. La monture en sangle pour les casques fait partie de type de ce monture. Pour fixer la caméra, insérer la vis sur la monture dans l'écrou de la caméra et tourner la caméra dans le sens des aiguilles d'une montre pour la serrer sur la vis.

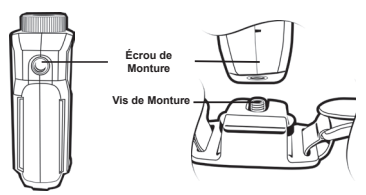

**Pointage de la Caméra lorsque montée sur la Monture Vissée:** Lorsque vous montez la caméra sur le guidon d'un vélo ou avec

- la monture en sangle de casque, suivez les étapes suivantes:
- 1. Considérez ce que vous aimeriez filmer et montez la en conséquence.
- 2. Une fois attachée, assurez-vous que la caméra pointe tout droit et non vers le sol ou vers le ciel.

### **Reformatter la carte Micro SD**

La carte Micro SD peut être reformatée pendant qu'elle est dans la caméra. Ceci vous permet d'effacer tous les vidéos d'un seul coup. Suivez les étapes suivantes:

- 1. Déplacer le bouton RECORD à la position d'enregistrement.
- 2. Lorsque l'indicateur de pile tourne au vert, peser et tenir enfoncé le bouton de reformatage de carte Micro SD.
- 3. Maintenir enfoncé le bouton de reformatage de carte Micro SD jusqu'à ce que l'indicateur d'enregistrement s'éteigne et que l'indicateur de carte SD commence à clignoter en vert.
- 4. Déplacer le bouton RECORD à la position éteinte.

Note: La caméra ne peut pas reformater la carte Micro SD si la lumière de pile faible est allumée. Assurez-vous que les nouvelles piles sont installées dans la caméra avant de tenter le processus de reformatage.

### **Edition de Vidéos**

Il est amusant d'éditer la vidéo et de partager avec des amis. Si vous souhaitez modifier, nous recommandons les logiciels suivants:

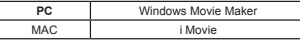

### **Télécharger des vidéos**

Il n'est pas nécessaire d'installer aucun logiciel avec la XTC-100/150. Il s'agit d'un appareil ''plug and play''. Suivez les instructions dépendamment de si vous avez un PC ou un MAC. Assurez-vous que les piles sont neuves ou chargées complètement avant de télécharger un vidéo

#### **Télécharger des vidéos sur un PC avec le système d'exploitation WINDOWS**

- 1. Connectez la caméra au port USB en utilisant le câble inclus.
- 2. Mettez la caméra en marche en déplaçant le bouton RECORD en position d'enregistrement.
- 3. L'appareil devrait s'installer automatiquement.
- 4. Système d'exploitation
	- a. Windows XP
		- i. Ouvrir «Mon Ordinateur». La caméra sera listée sous les périphériques amovibles.
	- b. Windows Vista
		- i. Ouvrir «Ordinateur». La caméra sera listée sous les périphériques amovibles.
	- c. Windows 7
		- i. Ouvrir «Ordinateur». La caméra sera listée sous les périphériques amovibles.
- 5. Cliquer sur l'appareil.
- 6. Ouvrir le dossier DCIM
- 7. Ouvrir le dossier 100COACH
- 8. Vos vidéos seront dans ce dossier.

### **Information du FCC**

**Systèmes Compatibles** La XTC-100/150 peut être utilisée autant sur un PC qu'un MAC. Ci-dessous se trouvent les systèmes d'exploitation compatibles:

Pour Macintosh, nous recommandons QuickTime 6.5 ou une version

Windows XP SP2 Windows Vista Windows 7

**Télécharger des vidéos sur un MAC**

1. Connectez la caméra au port USB en utilisant le câble inclus. 2. Mettez la caméra en marche en déplaçant le bouton RECORD en position d'enregistrement. 3. Mac reconnaît automatiquement l'appareil photo disque

**Télécharger des vidéos**

8. Faites glisser les fichiers vidéo sur votre disque dur ou double

version supérieure.

dur externe. 4. Click on the icon on the desktop. 5. Ouvrir le dossier DCIM 6. Ouvrir le dossier 100COACH 7. Vos vidéos seront dans ce dossier.

clic pour la vue.

supérieure

Macintosh OSX 10.4 ou version supérieure Pour Windows, nous recommandons Windows Media Player 9 ou une

Cet appareil est conforme avec la partie 15 des Règles du FCC. Son opération est sujette aux deux conditions suivantes: (1) Cet appareil ne doit pas causer d'interférence nuisible, et (2) cet appareil doit accepter toute interférence reçue, incluant de l'interférence pouvant causer des opérations non désirées. Avertissement: Tout changement et modification à cette unité non approuvée expressément par le parti responsable de la conformité pourrait violer l'autorité de l'utilisateur d'opérer cet équipement. Note: Cet équipement à été testé et reconnu comme conforme aux limites d'un appareil numérique de Classe B, conformément à la Partie 15 des Règles du FCC. Ces limites sont désignées pour fournir une protection raisonnable contre des interférences nuisibles dans une installation résidentielle. Cet équipement génère, utilise et peut irradier de l'énergie de fréquence radio et s'il n'est pas installé et utilisé conformément aux instructions, il peut causer de l'interférence nuisible aux communications radios. Il n'y a aucune garantie que de l'interférence ne se produira pas dans une installation en particulier. Si cet équipement cause en effet de l'interférence nuisible à la réception radio et télévision, qui peut être déterminé en éteignant et allumant l'équipement de nouveau, l'utilisateur est encouragé d'essayer de corriger l'interférence par une ou plusieurs des mesures suivantes: Réorienter ou relocaliser l'antenne de réception.

Augmenter la séparation entre l'équipement et le récepteur.

Connecter l'équipement dans un prise sur un circuit différent de celui sur lequel le récepteur est connecté.

Consulter le marchand ou technicien expérimenté en radio/TV pour de l'aide.

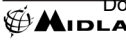

**www.midxtc.com <sup>13</sup>** Download from Www.Somanuals.com. All Manuals Search And Download.

**François**

### **Trucs et Astuces**

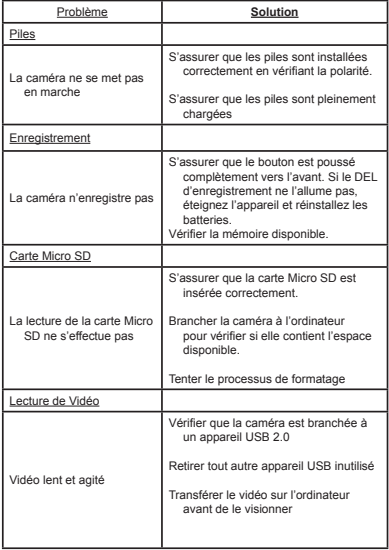

### **Trucs et Astuces**

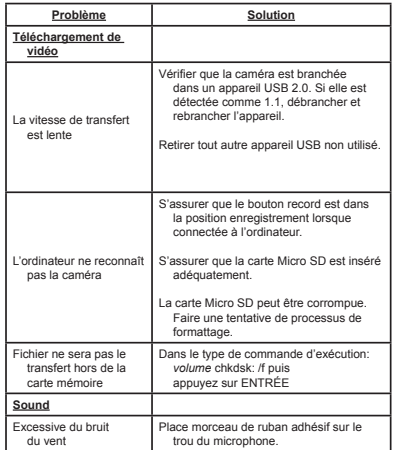

# **English**

# **François**

### **Service et Soutien Technique**

Si vous avez un problème qui selon vous nécessite du service, veuillez d'abord nous appeler et discuter avec un technicien. Plusieurs problèmes peuvent être remédié au téléphone

sans retourner l'unité pour du service. Pour Contacter le Soutien Technique:

Midland Radio Corporation 5900 Parretta Drive Kansas City, Missouri 64120 Téléphone: (816) 241-8500 Fax: (816) 241-5713 Courriel: mail@midlandradio.com Site Web: www.midlandradio.com

- Si après avoir parlé au support technique vous pensez toujours que votre unité devrait être retournée pour du service, suivez les instructions suivantes:
- 1. Mettre en paquet l'unité dans sa boîte et emballage d'origine. Ensuite, emballez la boîte d'origine dans un carton d'expédition approprié.

Attention: Un paquet incorrectement emballé pourrait résulter en des dommages pendant l'expédition.

- 2. Inclure les éléments suivants: a. description complète de tous les problèmes b. numéro de téléphone de jour, nom et adresse
- 3. Pour le service de garantie, inclure une photocopie de la facture de vente ou autre preuve d'achat montrant la date de la vente.
- 4. Vous n'avez pas besoin de retourner les accessoires (Câble USB, Montures, Piles et Guide d'Utilisateur) sauf s'ils sont directement liés au problème.
- 5. Un taux fixe de 40.00\$ s'appliquera aux réparations non couvertes par la garantie ou sur les unités datant de plus d'un an. Envoyer seulement un chèque de banque, mandat poste ou numéro de carte Master Card ou Visa

**Accessories** Les accessoires peuvent être achetés au www.midlandradio.com ou en remplissant le formulaire sur la page suivante pour le poster à notre adresse.

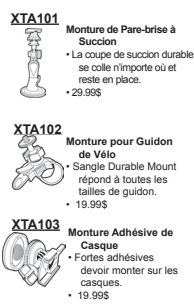

#### **XTA104**

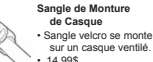

#### **XTA105**

**Monture pour Lunettes**

#### sangle de lunettes • 19.99\$

• Les montures sur le

#### **Monture d'Arbre** •Support peut être vissé dans un arbre. • 19.99\$

### **XTA107**

**XTA106**

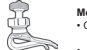

**Monture de Visière** • Clips sur la facture d'un chapeau.  $-19.995$ 

**XTA108**

#### **Monture d'Arc**

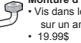

• Vis dans le stabilisateur sur un arc.

**XTA301**

#### **Boîte submersible**

- La boîte étanche permet un usage sous l'eau de la caméra jusqu'à 30 pieds.
- Possède un système de monture double pour que la caméra puisse être utilisée avec des accessoires. • 29.99\$

### **Garantie Limitée**

Midland Radio Corporation réparera ou remplacera, à sa discrétion et sans charge, toute Midland XTC-100/150 action camera échouant en raison d'un défaut matériel ou de main d'oeuvre à l'intérieur d'UN an de l'achat initial du consommateur. Cette garantie ne s'applique pas aux accidents tel que l'exposition à la pression, températures extrêmes, et dommage par submersion dans l'eau comme ce produit est résistant à l'eau mais pas imperméable, fuite de batterie ou abus. Les accessoires ont une garantie de 90 jours à partir de la date d'achat, incluant toutes montures et câbles. Cette garantie n'inclut pas les coûts de main d'oeuvre pour l'enlèvement ou à la réinstallation du produit dans un véhicule ou autre monture. Cette garantie vous donne des droits légaux spécifiques, et vous pourrez aussi avoir d'autres droits, variant d'un État à l'autre.

Note : La garantie ci-haut s'applique seulement à la marchandise achetée aux États-Unis d'Amérique ou n'importe quel de ses territoires ou possessions, ou centres militaires américains.

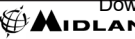

### **Accessories Order Form**

Please send Money Order or fill in the Visa/Master Card information and mail to the address below. Please DO NOT send cash or checks. Make Money Order to Midland Radio Corporation.

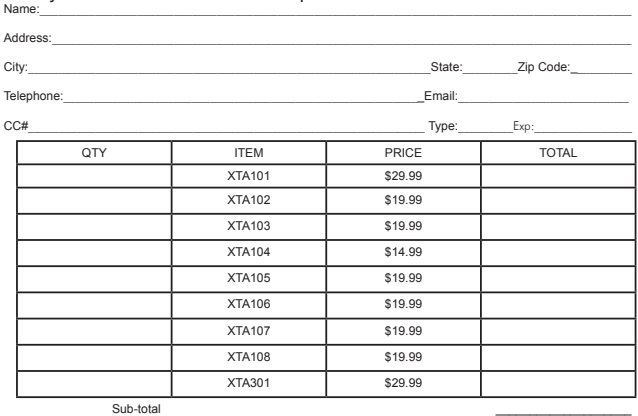

Tax (MO, CO, IL, FL Only) <br>
S&H \$14.95 S&H \$14.95\_\_\_\_\_\_\_\_\_\_\_\_\_\_\_ (Applies to Domestic US only. For Hawaii, Alaska, and Puerto Rico S&H will be \$38.25 for 1 lb and \$64.25 for 2lbs or more).

 $\mathsf{Total}$ 

Mail To: Midland Radio Corporation Consumer Dept. 5900 Parretta Drive Kansas City, MO 64120

\_\_\_\_\_\_\_\_\_\_\_\_\_\_\_\_\_\_\_\_\_\_\_\_\_\_\_\_\_\_ Or Call 816.241.8500

 $\overline{\phantom{a}}$  , and the set of the set of the set of the set of the set of the set of the set of the set of the set of the set of the set of the set of the set of the set of the set of the set of the set of the set of the s To order online go to www.midlandradio.com

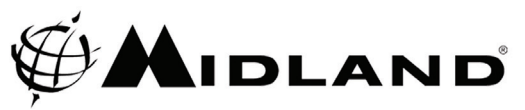

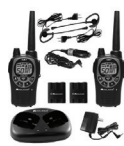

**GMRS RADIOS** 

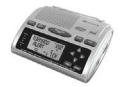

**WEATHER RADIOS** 

**B** Bluetooth

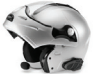

**MOTORCYCLE COMMUNICATION SYSTEM** 

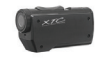

**EXTREME ACTION CAMERA** 

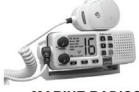

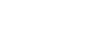

**MARINE RADIOS** 

**EMERGENCY CRANK RADIOS** 

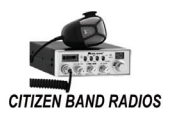

CHECK OUT THE OTHER GREAT MIDLAND PRODUCTS AT www.midlandradio.com

## MIDLAND RADIO CORPORATION

5900 Parretta Drive Kansas City, MO 64120 Call 816.241.8500 visit us at http://www.midlandradio.com

Free Manuals Download Website [http://myh66.com](http://myh66.com/) [http://usermanuals.us](http://usermanuals.us/) [http://www.somanuals.com](http://www.somanuals.com/) [http://www.4manuals.cc](http://www.4manuals.cc/) [http://www.manual-lib.com](http://www.manual-lib.com/) [http://www.404manual.com](http://www.404manual.com/) [http://www.luxmanual.com](http://www.luxmanual.com/) [http://aubethermostatmanual.com](http://aubethermostatmanual.com/) Golf course search by state [http://golfingnear.com](http://www.golfingnear.com/)

Email search by domain

[http://emailbydomain.com](http://emailbydomain.com/) Auto manuals search

[http://auto.somanuals.com](http://auto.somanuals.com/) TV manuals search

[http://tv.somanuals.com](http://tv.somanuals.com/)